# User Guide: Skill Benchmarks

Skill benchmarks allow you to assess your own proficiency level in a variety of areas, including technical and soft skills. Percipio recommends content based on your results. Retake benchmarks over time to see your progress and gain new recommendations.

## **Accessing Skill Benchmarks**

On your Percipio Homepage:

- Select the Skill Benchmarks tab.
- Select the **Get Started**Now button.

**Note:** You can also access benchmarks from the **My Profile** drop-down menu.

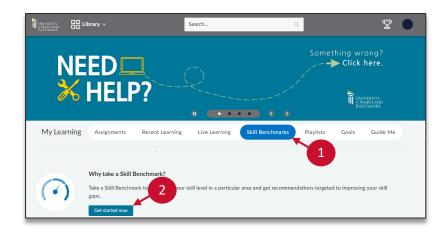

- 3. Expand the headings by selecting the **down** icon.
- 4. Select your chosen benchmark.

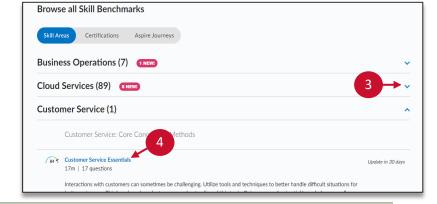

Select the Start Benchmark button to take the assessment.

**Note**: You can save and exit, if needed.

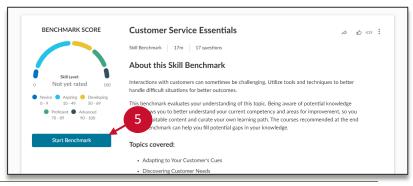

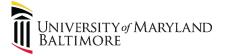

### User Guide: Skill Benchmarks

# **Reviewing Benchmark Results**

#### Benchmark results include:

Your score and proficiency level.

**Novice**: Limited familiarity with

the skill

**Aspiring**: Minimal aptitude with the skill

**Developing**: Some proficiency, a few knowledge gaps

**Proficient**: Meets the criteria for demonstrating skill proficiency

**Advanced**: Thorough understanding of the skill, can serve as a mentor

- 2. Detailed benchmark results, which display a breakdown by question.
- Personalized content recommendations based on your results.
- Recent benchmarks will appear on your Homepage below the Skill Benchmark tab for easy access to recommendations.

**Note**: Percipio suggests retaking benchmarks every 30 days to evaluate progress.

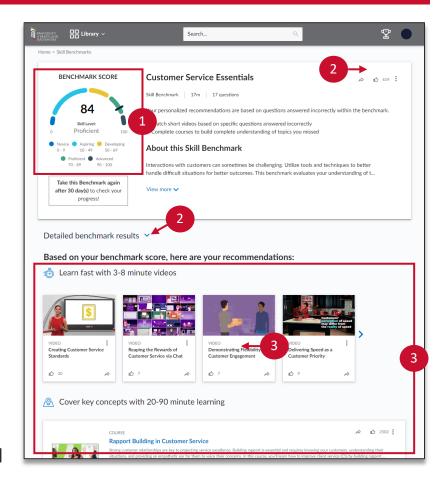

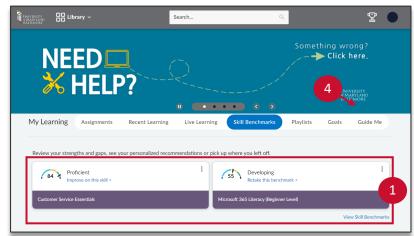

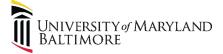